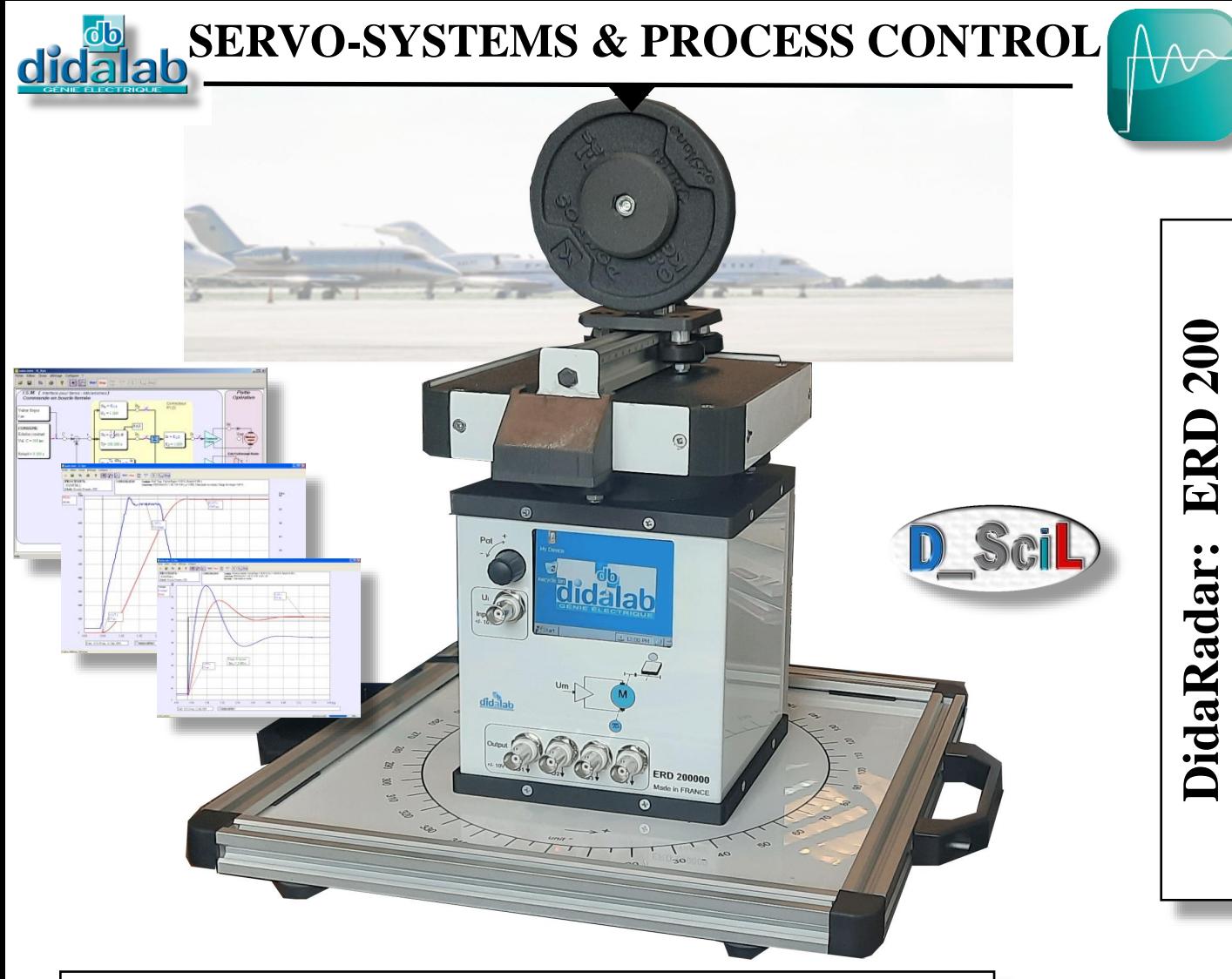

# **SPEED/POSITION SERVO-SYSTEM**

The ERD200B package is a complete **training system** for the **detailed study** of servo systems. It illustrates the speed or position control of an approach radar. As an optional extra, you would get a LiDAR (Light Detection And Ranging), an instrument that measures the distances between the sensor and the surrounding obstacles, thanks to a 360° scan. By repeating this process several times, the instrument establishes a map composed of all the points that the LiDAR has collected.

### TRAINING PURPOSES

It allows the system behavior analysis in different possible configurations, its characterization and control synthesis according to the required specifications.

A complete **training manual** proposes many topics: study of transducers, characterization of a mechanical load, study of speed and/or position in open loop, study of speed and/or position in closed loop, selection and adjustment of the corrector, selection and adjustment of the control parameters etc…

### POSSIBLE CONFIGURATIONS

▪ **Selection of the structure**: open loop, closed loop controlled in speed, closed loop controlled in position.

- **Selection of the control signal**: constant step, ramp, trapezoid, sine, external control.
- **Selection of the corrector**: P/PI/PID, 3 rd order digital « Z » transform, ON/OFF, state feedback.
- **Selection of input on which the derivate action is applied**: on bias, on measurement (PID).
- **Selection of the driven mechanical load**: inertia (with a 500-g weight).
- **Selection of the motor power interface**: in current (torque), in voltage (speed).
- **Selection of the « system » different parameters**: sampling periods, transducer gain etc …
- **Optional Extra d\_Scil**: creation of real time correctors with Scilab / Xcos (fast prototyping)

#### TRAINING IN

- Electrical engineering Diversities
- ◆ Mechanical engineering → Vocational schools
- 
- 
- 
- Physics Military schools

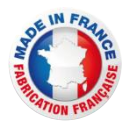

# ERD200000 : Operating unit

The ERD200000 electromechanical device is available on table-top dibon baseframe, with external power supply. It is proposed in 2 operating regimes:

- Control with the software *D\_Syn* (refer to the following pages), optional: rapid protoyping *D\_Scil* (cf the documentation)
- Rapid prototyping using Matlab Simulink®, (interface board not supplied); in the latter case, the analog inputs enable to directly control the power interfaces.

It includes:

- 1 electronic board with a high-level of power microprocessor enabling the monitoring and control of the system in real-time and the communication with a PC *via* Ethernet link
- 1 power electronics board to carry out the power interfaces of the motor (current or voltage),
- Measuring points are available in the front panel by BNC (speed/position images, motor voltage and current).
- 1 analog input
- 4 configurable analog outputs (voltage, current, speed, position LiDAR,…)
- 1 digital adjustment button for the external set value

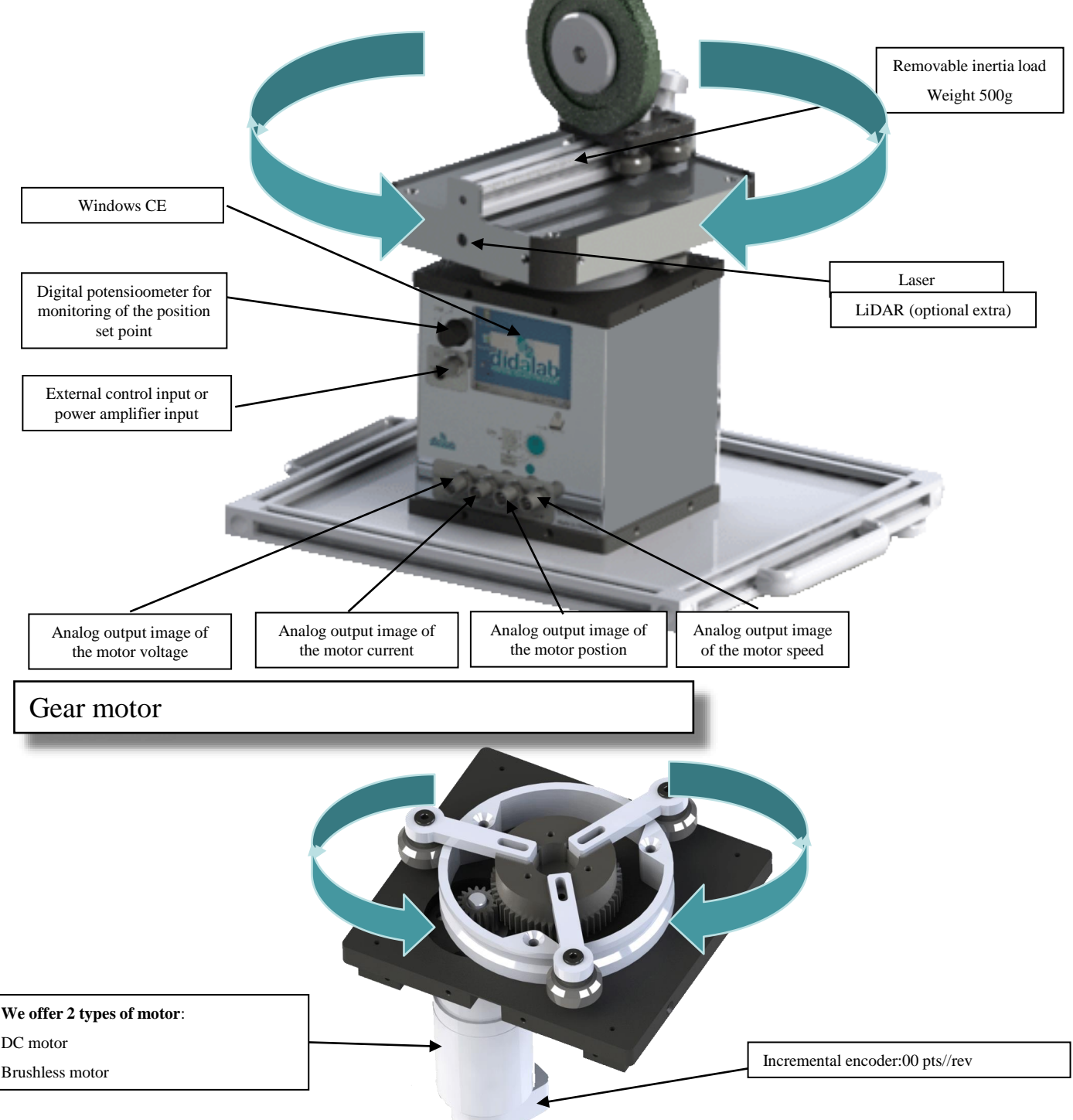

# **ERD200100 : CONTROLING SOFTWARE (op. with Windows): « D\_CCA » :**

**• It is operating under Windows environment** 

and enables to drive the didaRada *via* Ethernet.

- Configuration of the system, via an ergonomic graphic interface:
	- selection of the system structure: speed or position open/closed loop.
	- selection of the control type, characteristic values: constant step, ramp, sine, trapezoid signals.
	- selection of the corrector and its adjustments (P, PI, PID, Z corrector, On/Off, tacho-generator feedback)
	- selection of the power interface type (current or voltage).
	- selection of the fluid braking intensity and its trigger time.
	- selection of the acquisition and recording parameters.
	- selection of the measurements units.

It also enables the structured running of the experimental work:

- request for the displaying of a time response of one (or several) characteristic parameter(s):
- position, speed, acceleration, motor current/voltage, control signal, overflow, corrector output etc…
- modification of the time diagram scales (zoom in X, or Y)
	- recording of the running test, comparison with the previous tests
- determination of the automatic control characteristic values (time constants, 5% response time, overflow amplitude etc…)

- transfer of the result curves to be controlled by other processing software, such as MATLAB.

#### **Parameter screen**

Exemple of speed control by PI single loop corrector

**Response** in closed loop speed control, with automatic calculation of the reaching time in the 5% zone.

**Examples of D\_CCA curves:**

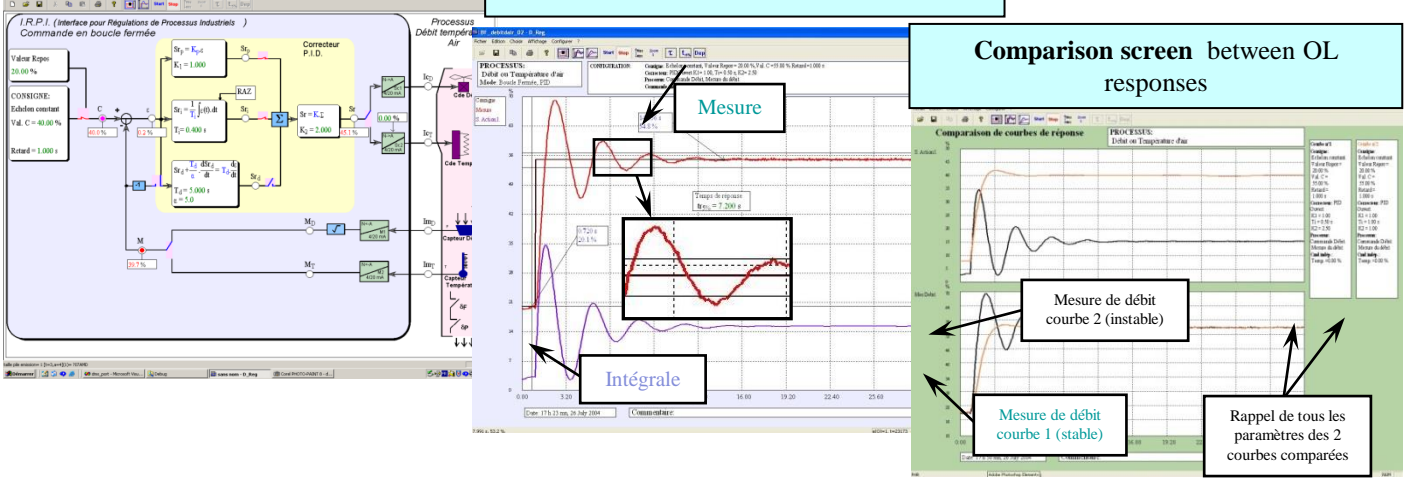

## **ERD 540 800: D\_Scil Creation module of real-time correctors under Scilab/XCOS**

**D\_Scil:** Complete development process, representative of current methods in automation developments. This method is described here after in 5 main successive steps. It is a tangible representation of development in the industrial technology field, as its aim is to achieve cost optimization in both software development and hardware prototyping.

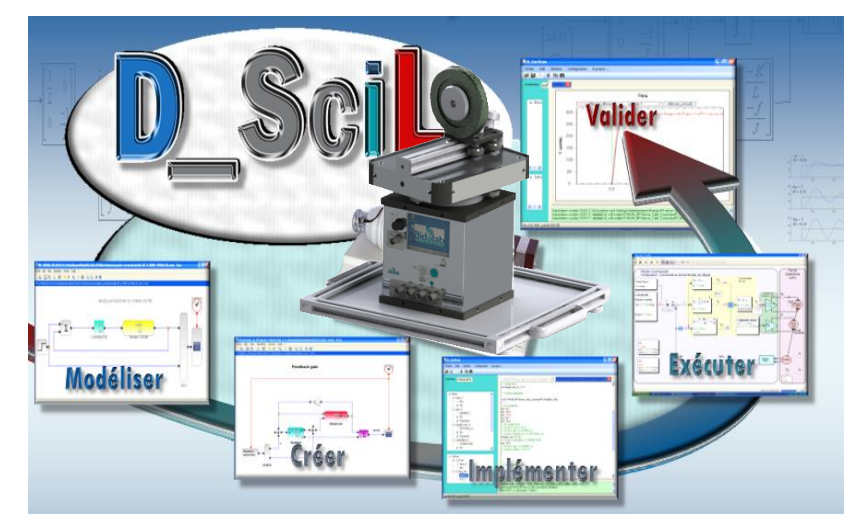

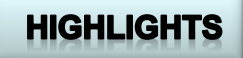

- Automatic generation of real-time corrector
- ▶ Creation of new real-time correctors
- ▶ Knowledge in real-time computing aren't required
- ▶ Convenient for research studies

### **ERD 200 040 / 050 : Experiments in linear control**

#### **Set of experiments with the motor with current interface**

Identification in Open loop no1 Speed control with a Proportional corrector Speed control with a Proportional +Integral corrector Speed control with a P corrector with Tachometric feedback

#### **Set of experiments with the motor with voltage interface**

Identification in Open loop no2 Speed control with a Proportional corrector Speed control with a Proportional +Integral corrector Position control with a Proportional corrector Position control with a Proportional and Derivative corrector

## **Standard configurations:**

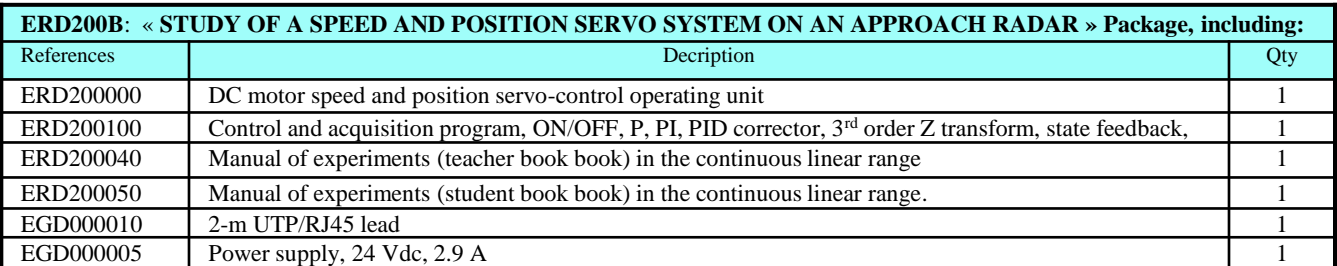

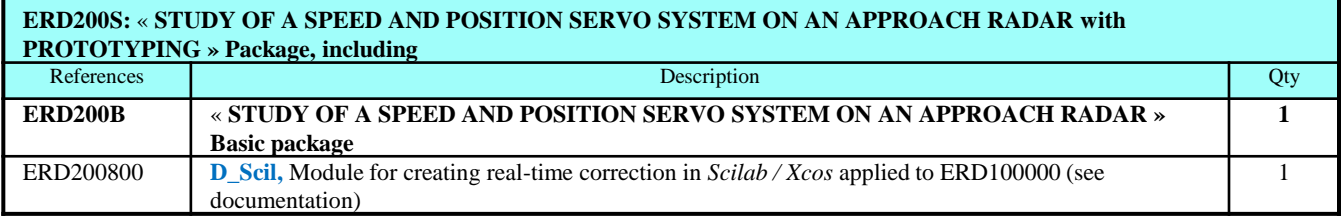

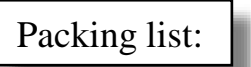

Net : Dimensions, 300x 350 x 350 mm, weight 4 kg Brut : 1 carton box, 40 x 30 x 50 cm, weight 7 kg.

*Document non contractuel*

<sup>®</sup> Marques déposées

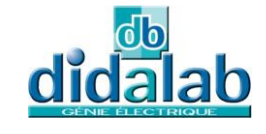

Z.A. La Clef St Pierre - 5, rue du Groupe Manoukian 78990 ELANCOURT France Tél. : 33 (0)1 30 66 08 88 - Télécopieur : 33 (0)1 30 66 72 20 e-mail : ge@didalab.fr - Web : www.didalab.fr

MAJ du 07/02/2023